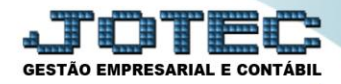

## **CADASTRO DE DUPLICATAS CRCAIDP00**

 *Explicação: Cadastro dos títulos à receber, tanto cadastrados manualmente quanto vindos de Notas Fiscais de saída. Todas as informações dos títulos estão contidas nesta tela, ou seja, valores gerais (valor do título, impostos se houve, taxas adicionais, descontos, multas, etc), data de emissão, data de vencimento, data de pagamento, status da duplicata (se o título está baixado, em aberto, vencido, etc) com a possibilidade de modificar informações dos títulos (exceto se já estiver baixado).*

## Para realizar essa operação acesse o módulo: *Contas a Receber***.**

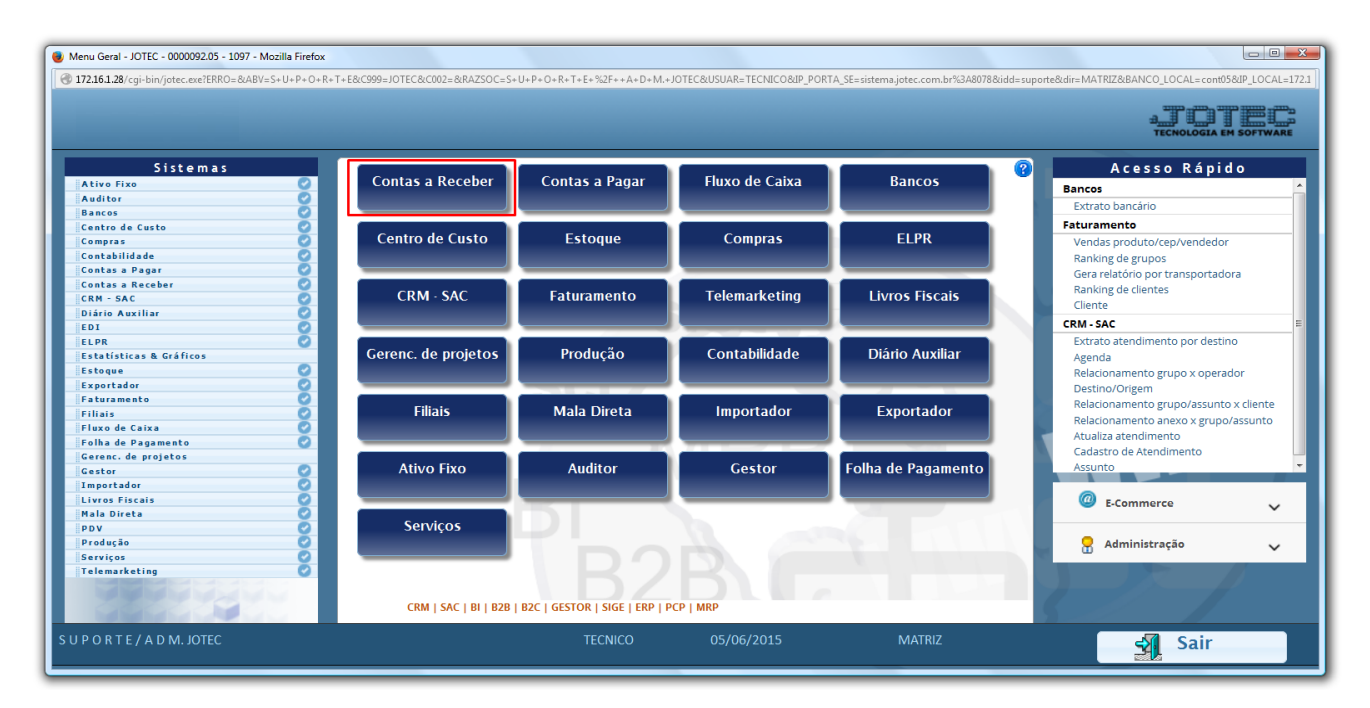

Em seguida clique no botão: *Duplicata*.

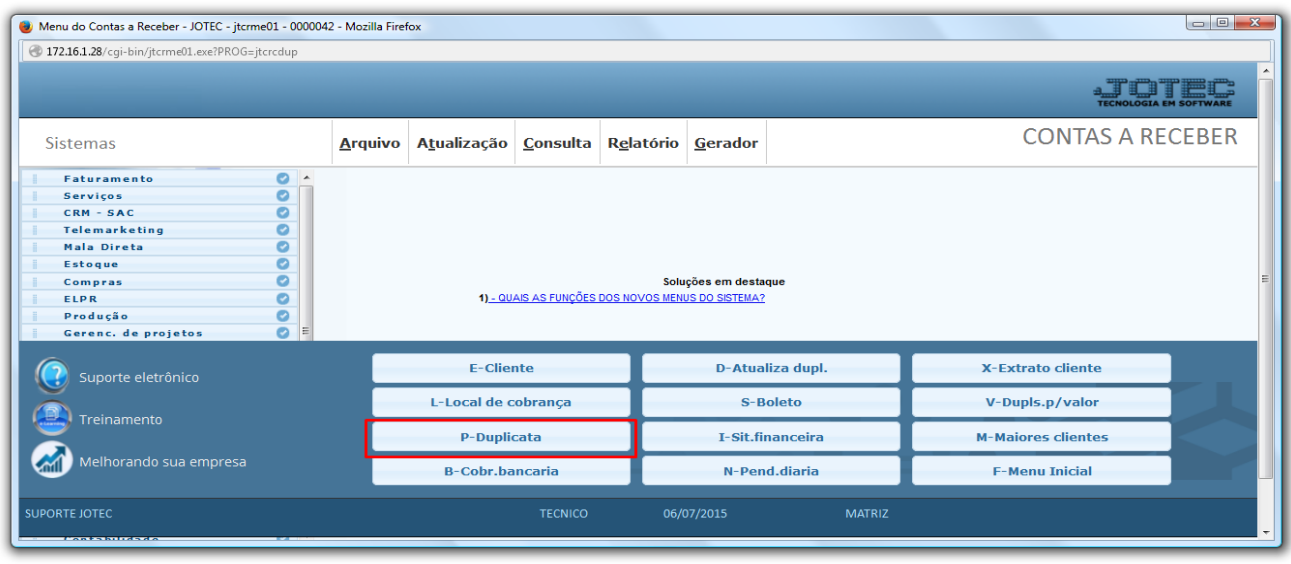

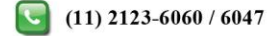

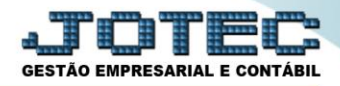

 Será aberta a tela abaixo. Para cadastrar a duplicata primeiramente informe o *(1)Código,* o *(2) Cliente, a (3) Data de Emissão, a (4) Data de Vencimento* e o *(5) Local de pagamento.*

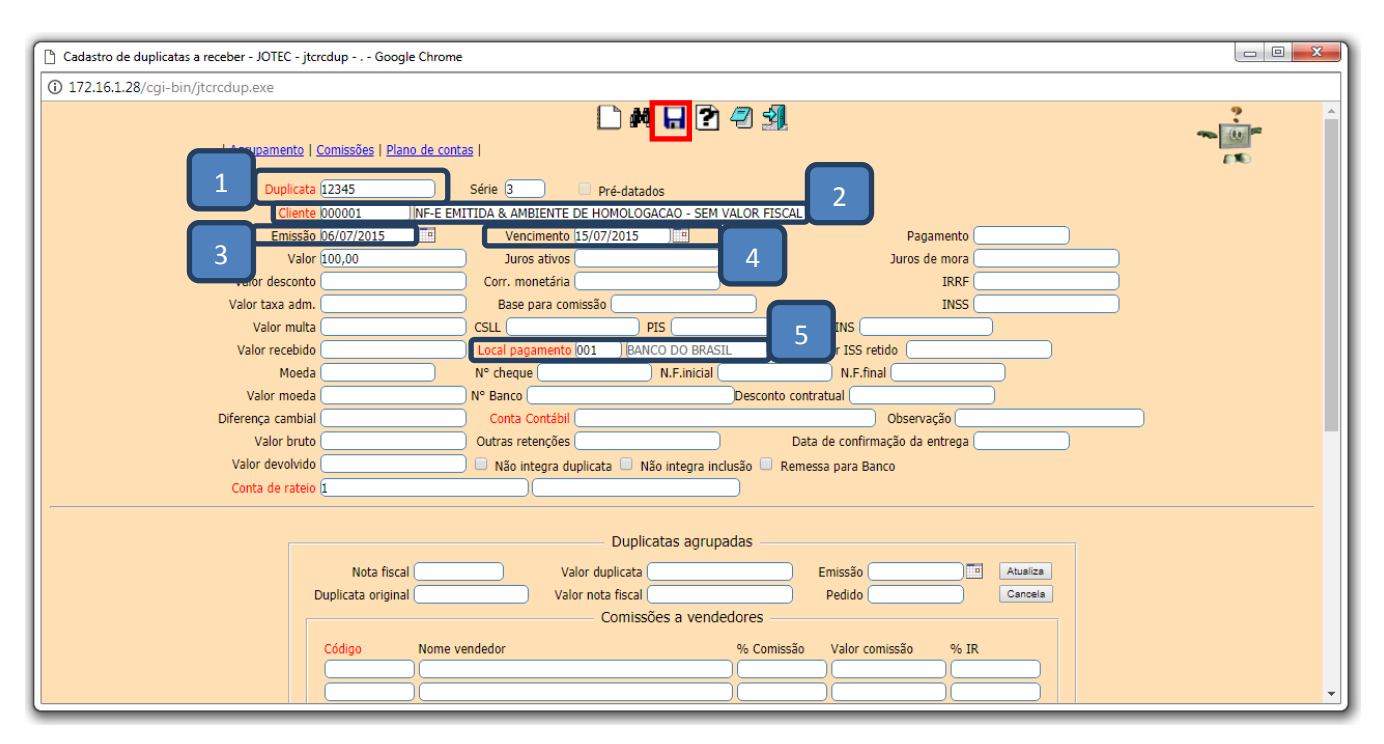

Clique do *Disquete* para incluir.

Para maiores informações consulte o: Suporte Eletrônico.

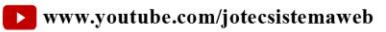

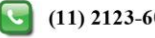